Beste Universiteit Utrecht besteller,

vanuit het ICT ServiceCentrum en/of de informatiemanager van uw faculteit/ dienst heeft u voor de Scholten Awater webshop (en het bestelformulier) een inlogaccount ontvangen. In deze korte handleiding geven wij kort aan hoe u kunt bestellen bij Scholten Awater (SA).

### **Inloggen**

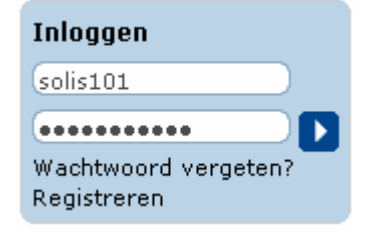

Browse naar http://www.sa.nl/shop/. *(let op dat u in de shop bent en niet op de homepage!)* Links boven in het scherm staat het venster waar kan worden ingelogd, voer hier de gebruikersnaam (in kleine letters) en het wachtwoord in en druk op enter.

**à Er zijn 2 manieren waarop u bij SA kunt bestellen**.

# **Manier 1 : Bestelformulier! à UU standaard assortiment**

Via deze weg besteld u de artikelen, welke door het ICT SC als UU standaard worden ondersteund. Deze artikelen worden geleverd inclusief de door UU gewenste dienstverlening.

Na het inloggen verschijnt de eerste pagina: 'Mijn Account' Klik op de link (zie hieronder) om het bestelformulier te openen.

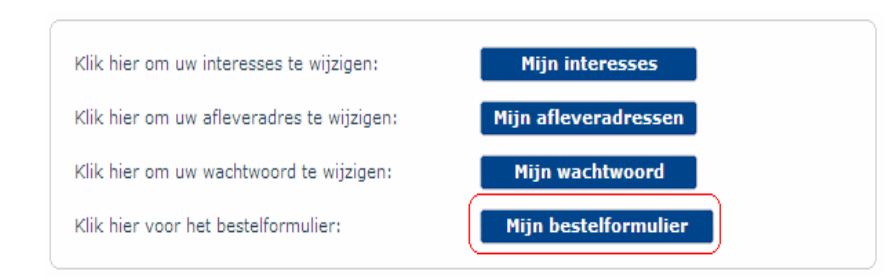

Voor uitleg over/ van het bestelformulier, zie volgende pagina!

## **Manier 2 : SA Shop (Scholten Awater assortiment)**

Via de SA shop kunt u overige artikelen bestellen, onder overige artikelen vallen niet de artikelen uit het UU standaard assortiment. *(manier 1)*

Deze artikelen worden dan ook niet door het ICT SC ondersteunt en ook niet voorzien van de gewenste dienstverlening.

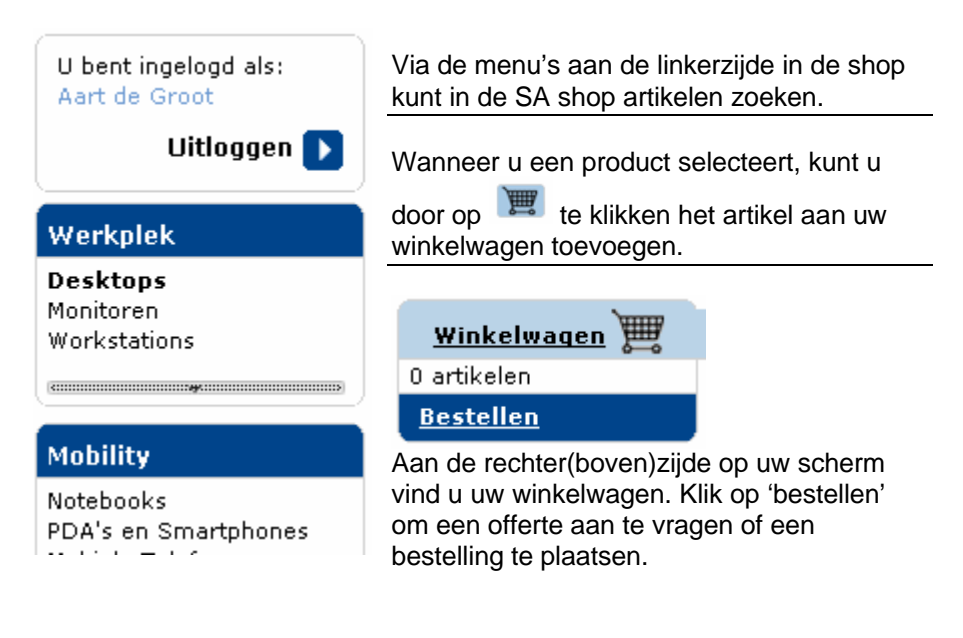

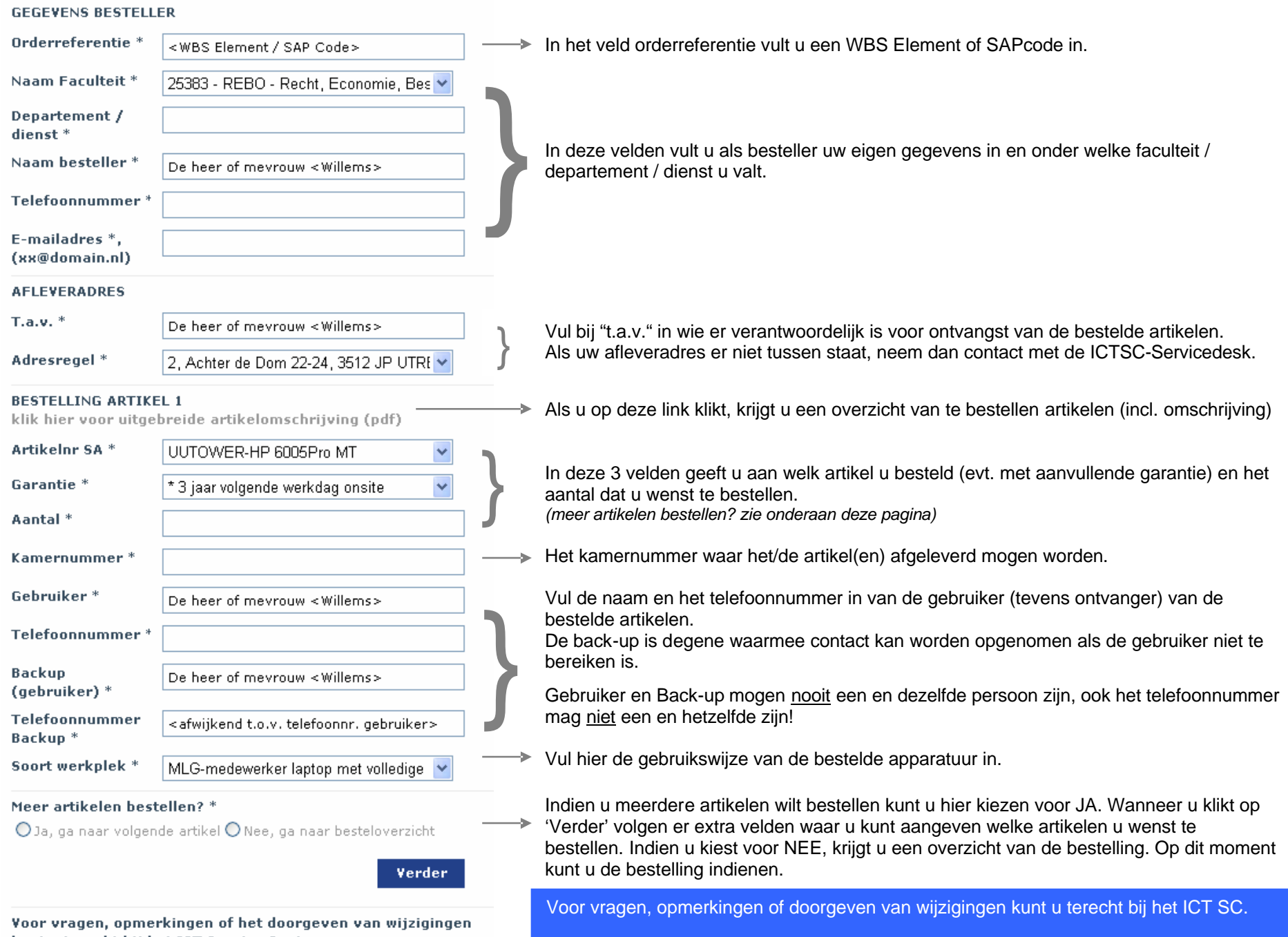

kunt u terecht bij het ICT Service Centrum,

ict-servicedesk@uu.nl

#### of bel 030-2534500

#### *U bestelling wordt binnen 4 uur verwerkt, u ontvangt daarvan een orderbevestiging. Echter onjuist ingevulde of incomplete bestelformulieren worden niet in behandeling genomen, maar doorgezet naar het ICT SC. Zij zullen contact met u opnemen!*